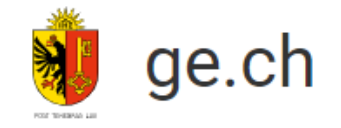

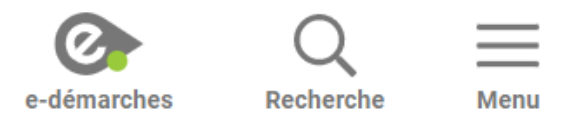

# **Mon identité numérique GenèvelD**

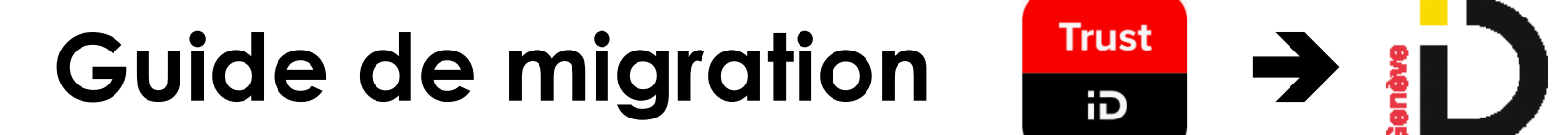

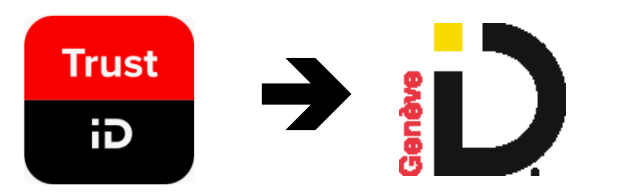

#### *Guide pour migrer de l'application mobile TrustID à GenèveID*

**Prérequis:**

- **Vous avez un compte GenèveID** et aviez installé l'application TrustID pour pouvoir vous connecter à vos services grâce à ce compte.
- Vous souhaitez désormais utiliser la nouvelle application d'authentification de l'Etat de Genève, **GenèveID,** pour vous connecter à vos services.
- Vous avez avec vous **votre smartphone, sur lequel vous êtes en mesure d'installer l'application GenèveID.**

## *Installez l'application GenèveID sur votre smartphone*

**2** *Rendez-vous dans votre* 

*App store (1) et installez l'application GenèveID (2)*

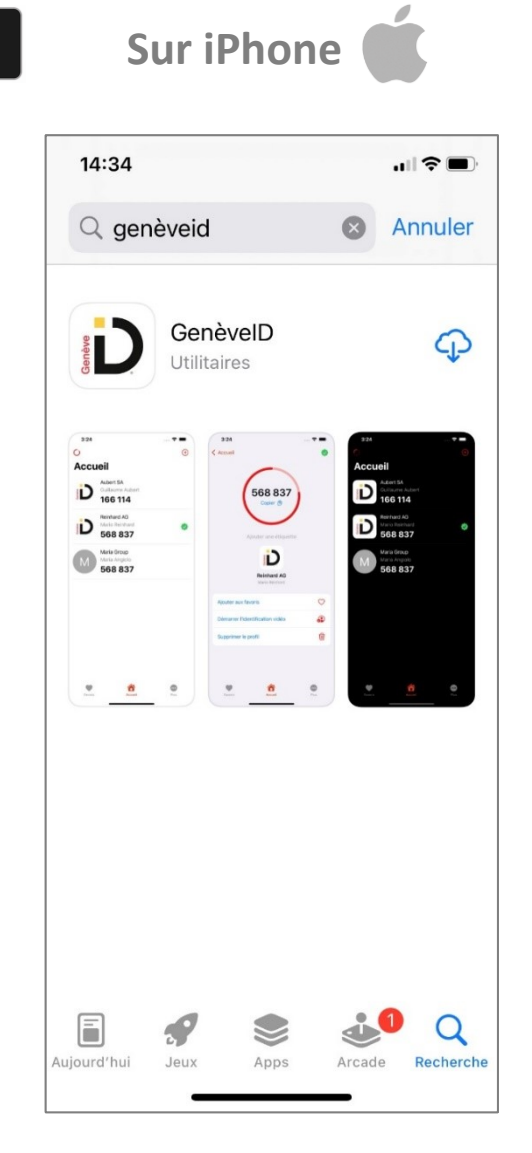

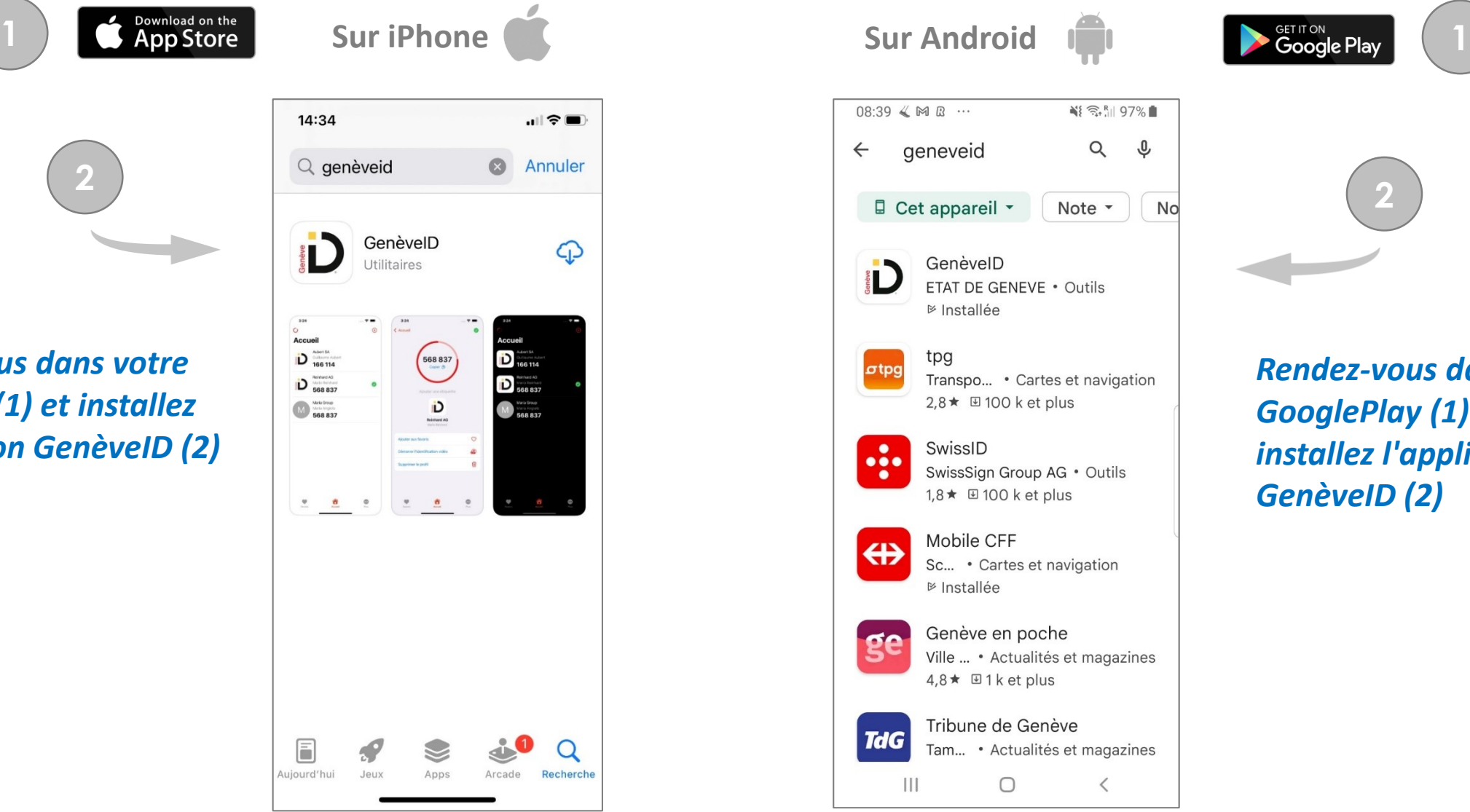

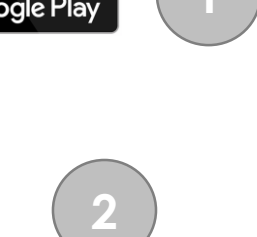

*Rendez-vous dans votre GooglePlay (1) et installez l'application GenèveID (2)*

### *Autorisez "GenèveID" à envoyer des notifications*

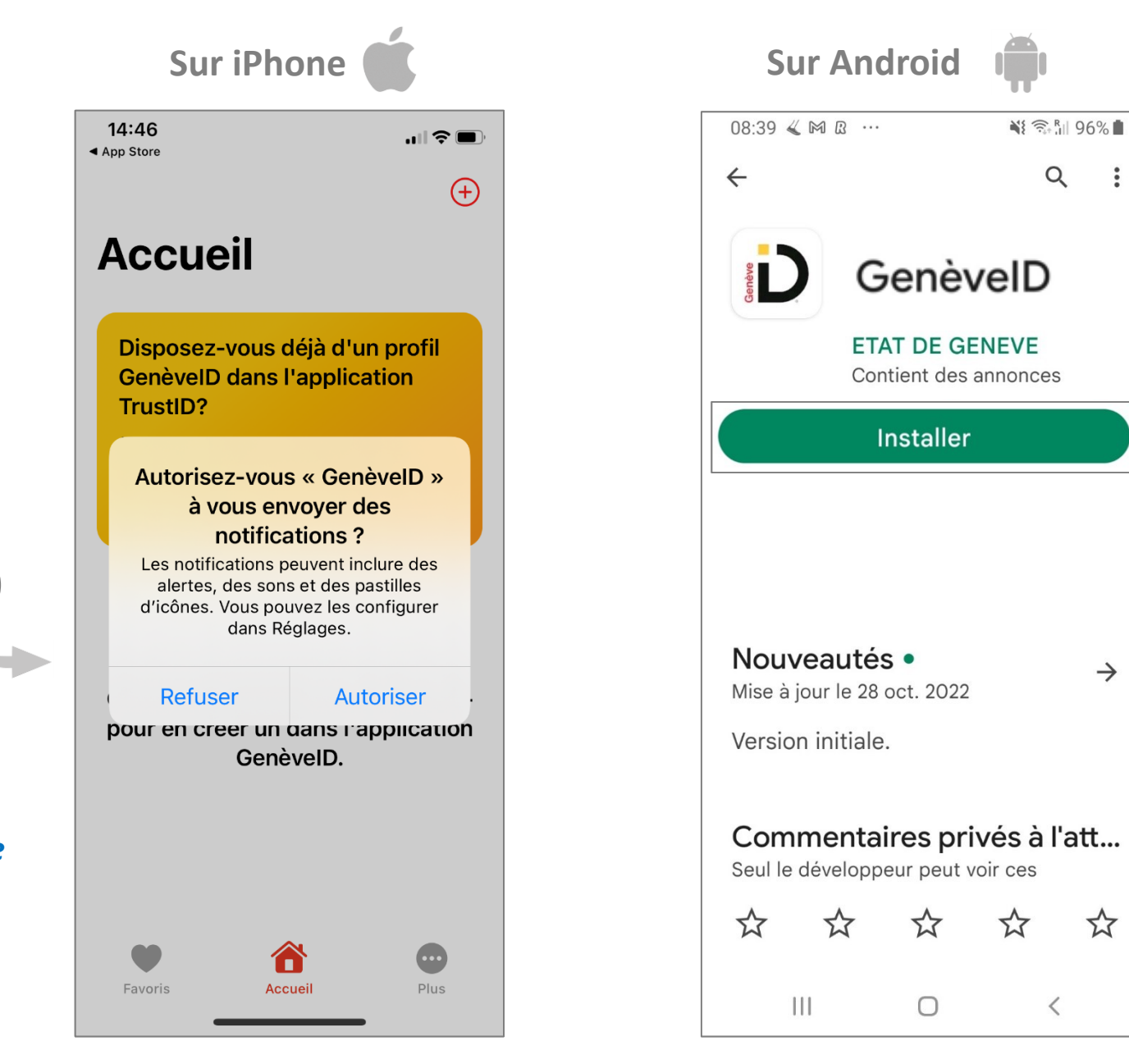

*Après avoir installé l'application GenèveID, autorisez la à vous envoyer des notifications. Cette étape est nécessaire pour vous connecter ultérieurement.*

**3**

*Autorisez l'application GenèveID à vous envoyer des notifications. Cette étape est nécessaire pour vous connecter ultérieurement.*

### *Commencez la récupération de vos informations*

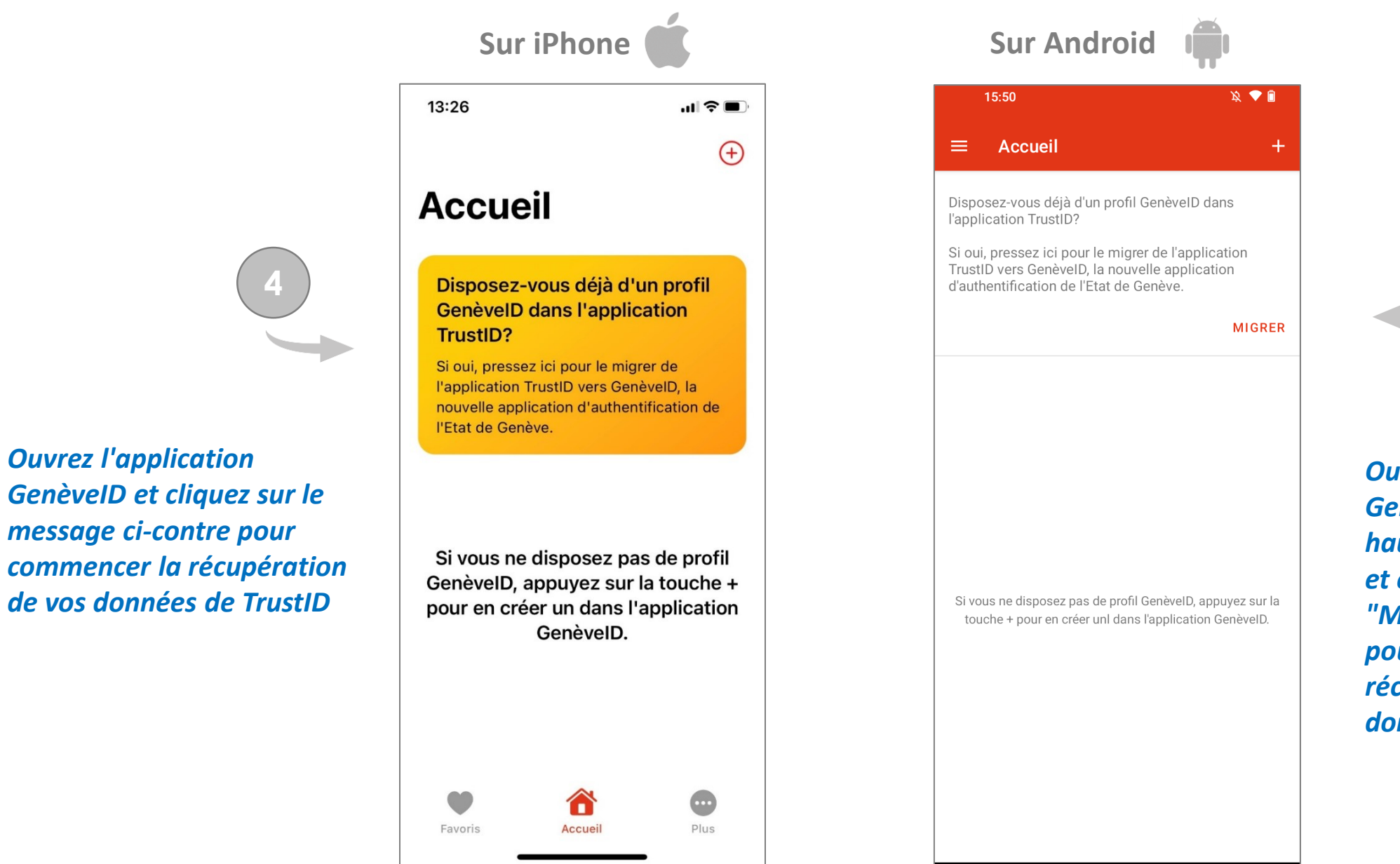

*Ouvrez l'application* 

*message ci-contre pour* 

**4**

*Ouvrez l'application GenèveID et cliquez en haut à gauche et ensuite sur le bouton "MIGRER" pour commencer la récupération de vos données de TrustID*

#### *Saisissez les informations de votre compte GenèveID*

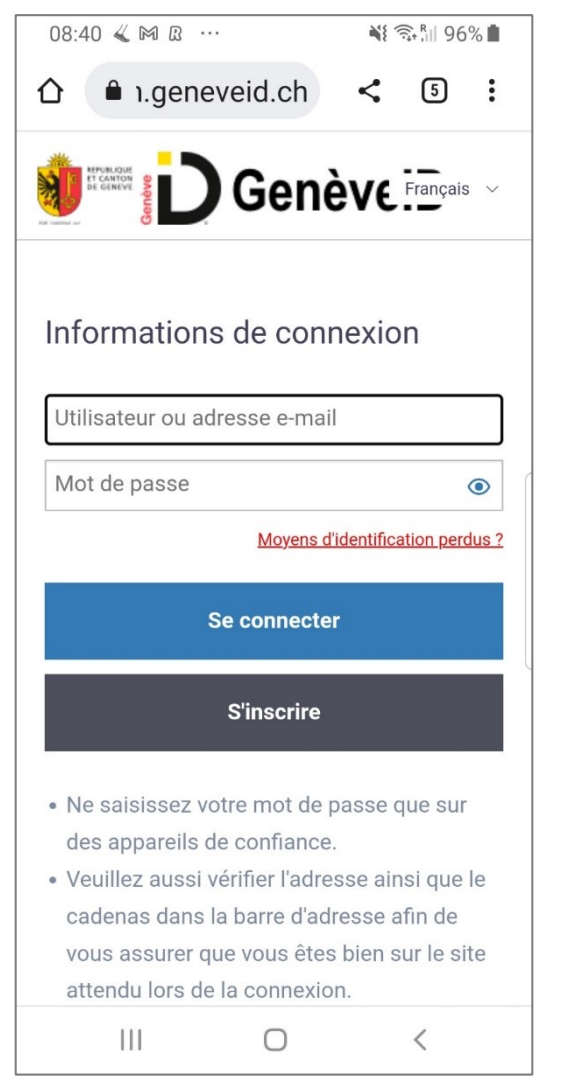

*Saisissez les informations de connexion (identifiant, mot de passe) de votre compte GenèveID* 

#### *Poursuivez en ouvrant l'application TrustID*

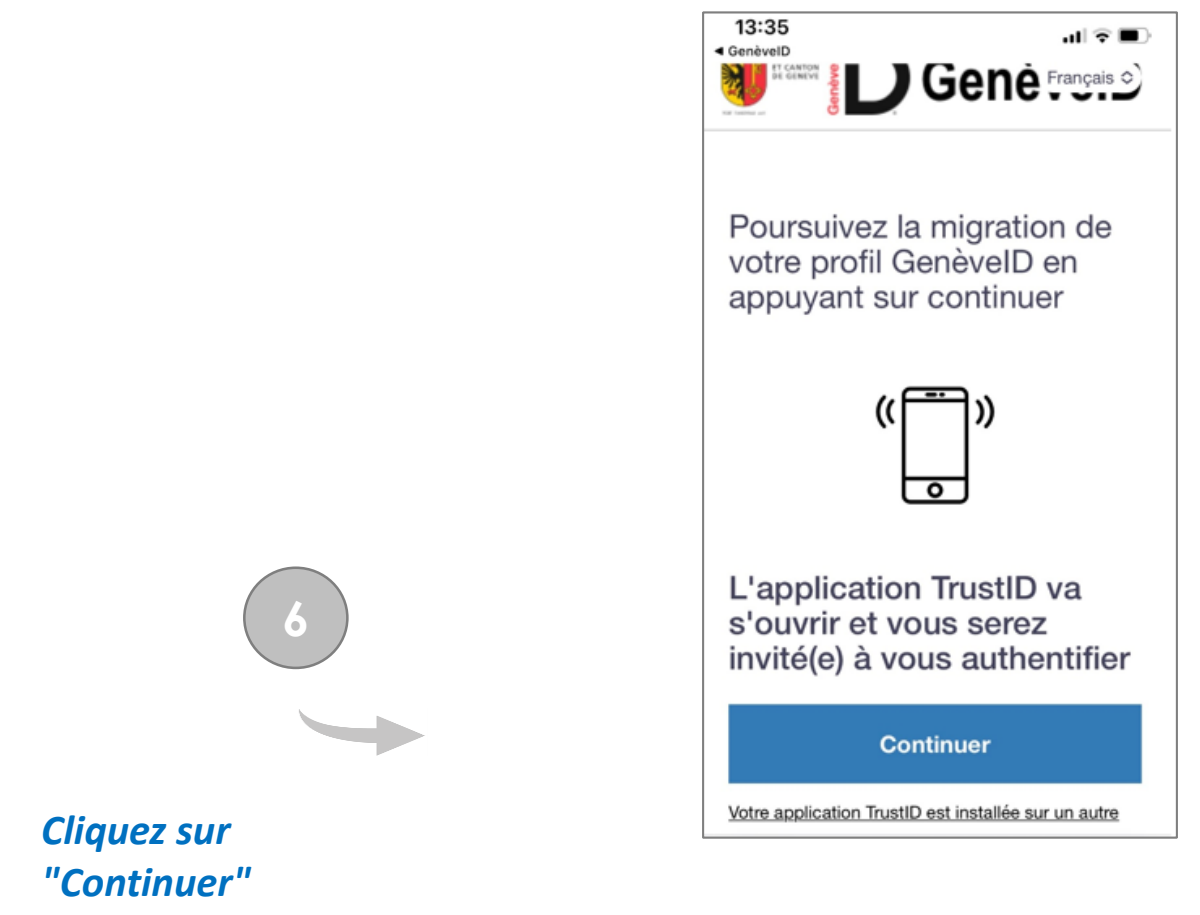

*pour ouvrir l'application TrustID*

## *Acceptez l'ouverture dans GenèveID*

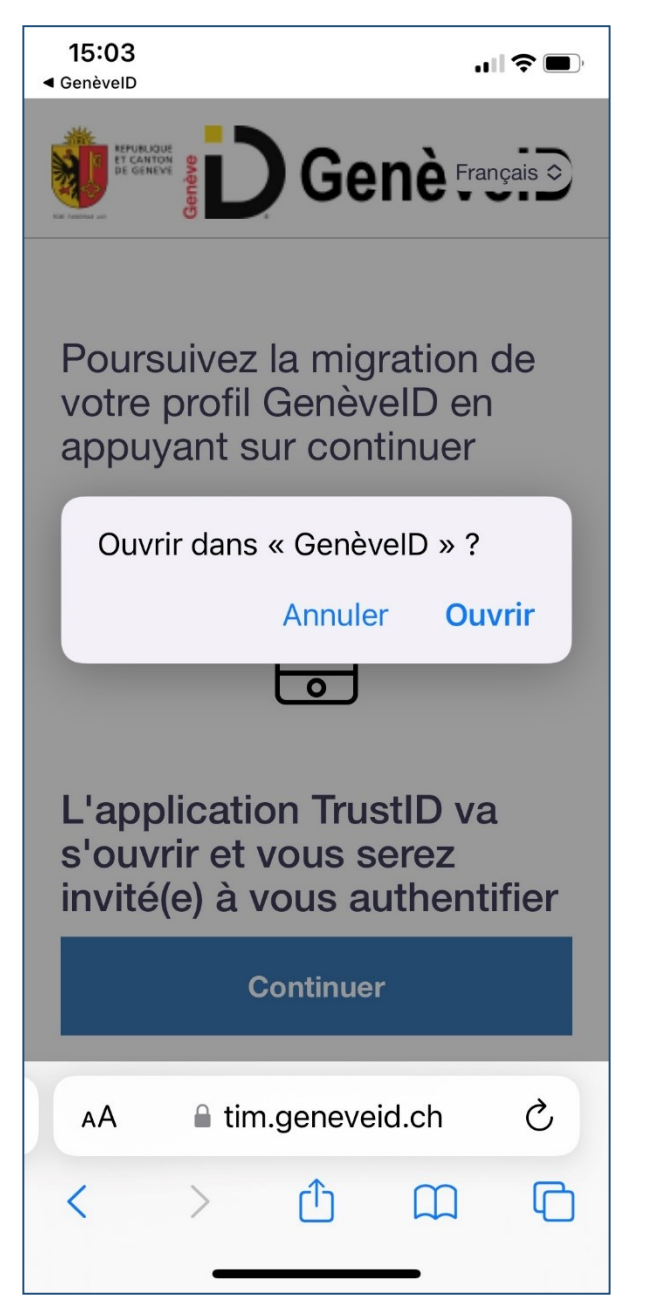

**7**

*Cliquez sur "ouvrir" pour ouvrir dans l'application GenèveID*

#### *Finalisez l'installation de votre profil dans GenèveID*

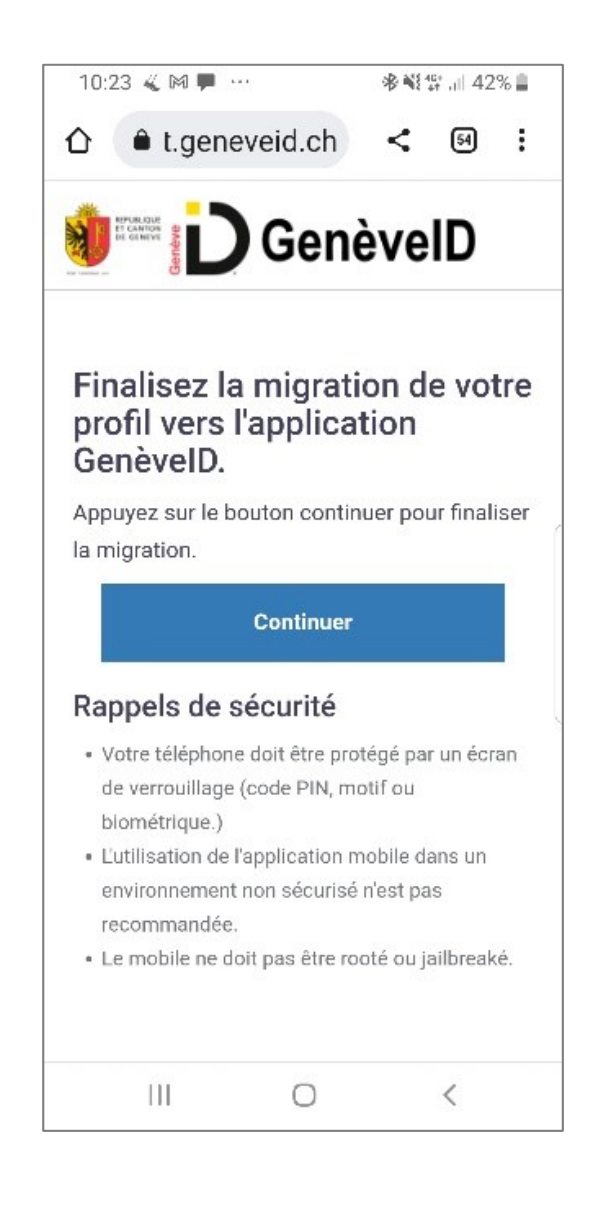

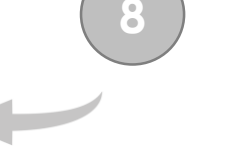

*Cliquez sur "Continuer" pour rapatrier votre compte GenèveID dans l'application GenèveID*

### *L'installation est terminée*

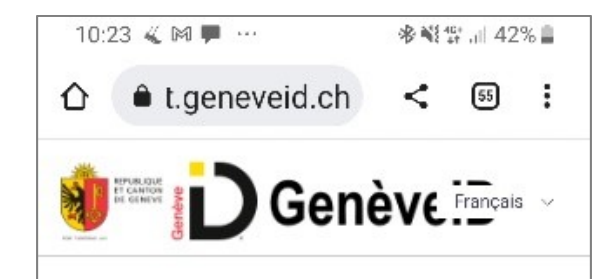

Félicitations, la migration du profil GenèvelD s'est correctement déroulée. Dès maintenant, veuillez utiliser votre application GenèvelD afin de vous authentifier.

 $\circ$ 

 $\langle$ 

 $\mathbb{H}$ 

*Vous êtes redirigés sur cette page vous confirmant la bonne installation de votre profil dans l'application GenèveID*

### *Votre profil est installé dans l'application GenèveID*

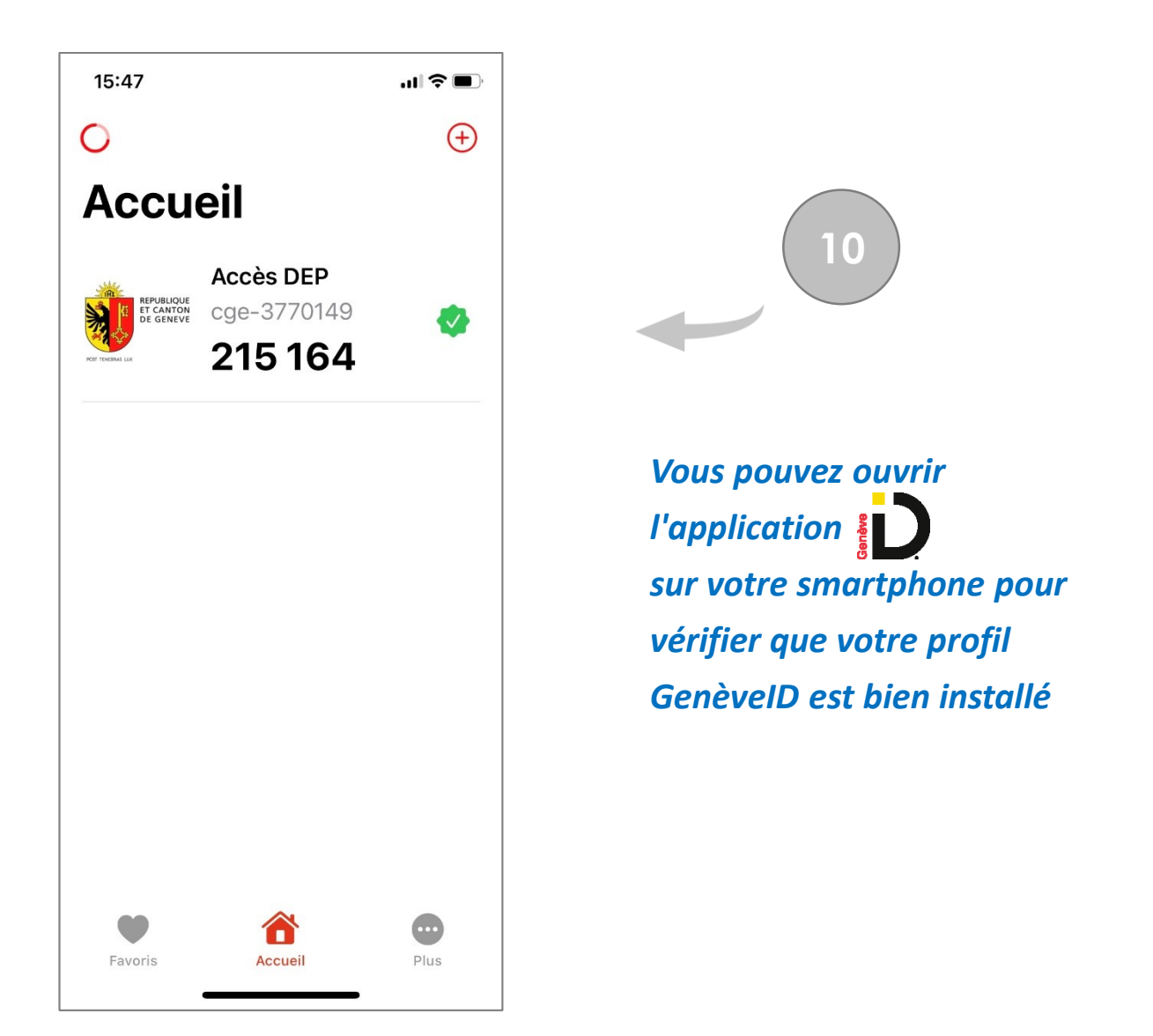

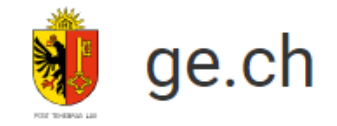

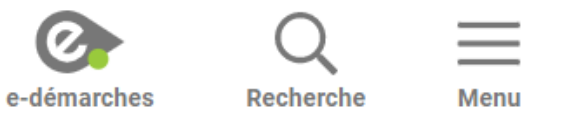

# **Mon identité numérique GenèvelD**

### **Besoin d'aide?**

#### **Vous avez besoin d'aide pour GenèveID**

Avez-vous fait vérifier votre identité par un agent certifié afin de valider votre GenèveID ?

• Si **non**, veuillez faire vérifier votre identité (en ligne ou dans un bureau d'enregistrement).

Vous trouverez toutes les informations pour la vérification d'identité [ici](https://www.ge.ch/node/27097).

• Si **oui**, vous pouvez soit appeler le support au **+41 840 235 235**, soit compléter le formulaire de support [en sélectionnant, "J'ai besoin d'aide pour ... mon compte ou mon inscription GenèveID](https://ge.ch/edem-pub/aelassistanceedemarches/formulaire)". Nos services vous contacteront dans les meilleurs délais.

#### **Vous avez besoin d'aide pour votre DEP CARA**

• Rendez-vous sur [la page d'assistance de CARA](https://www.cara.ch/fr/Assistance/Assistance.html)